## Using jmCLIG Firmware Modules

jmCLIG generates interactive firmware. It is not really intended to be used from a terminal application, this is the unfriendly way of doing it; but you can do it.

You can use these modules an any software having access to a serial port. (VB, C#, C++, Matlab, Excell, Labview...)

These firmware modules have their graphical interface counterparts. These GUI will be presented in jmGUI Modules documentation.

To interact with your firmware, you need to install the serial USB driver to communicate with mbed platform.

## http://mbed.org/handbook/Windows-serial-configuration

Once the serial driver is installed, you can use a standard communication terminal like HyperTerminal.

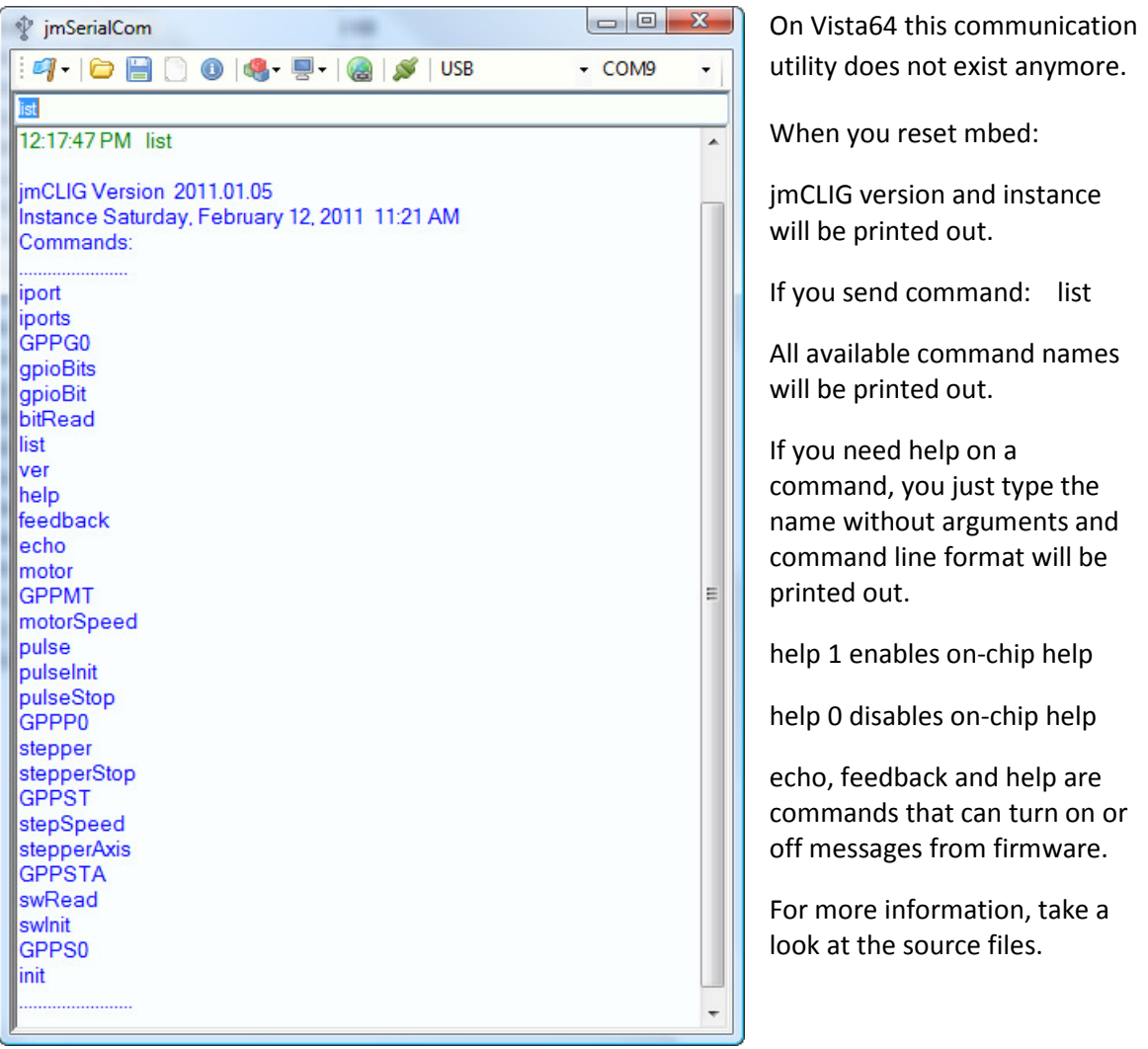

## jmAll

jmAll firmware contains all presently available modules for proof of concept.

To try the modules, download the firmware from mbed.org

After downloading the firmware into your mbed, reset it.

Open your terminal program, connect to the serial port where mbed is wired and connect.

Resetting mbed while you are connected will print jmCLIG version and instance.

After hitting enter key, a list of all commands will be shown.

## Most Important Commands

- list
- help

list give you all available commands.

Type list to get the command name list. All command lines must be followed by a hit on enter key.

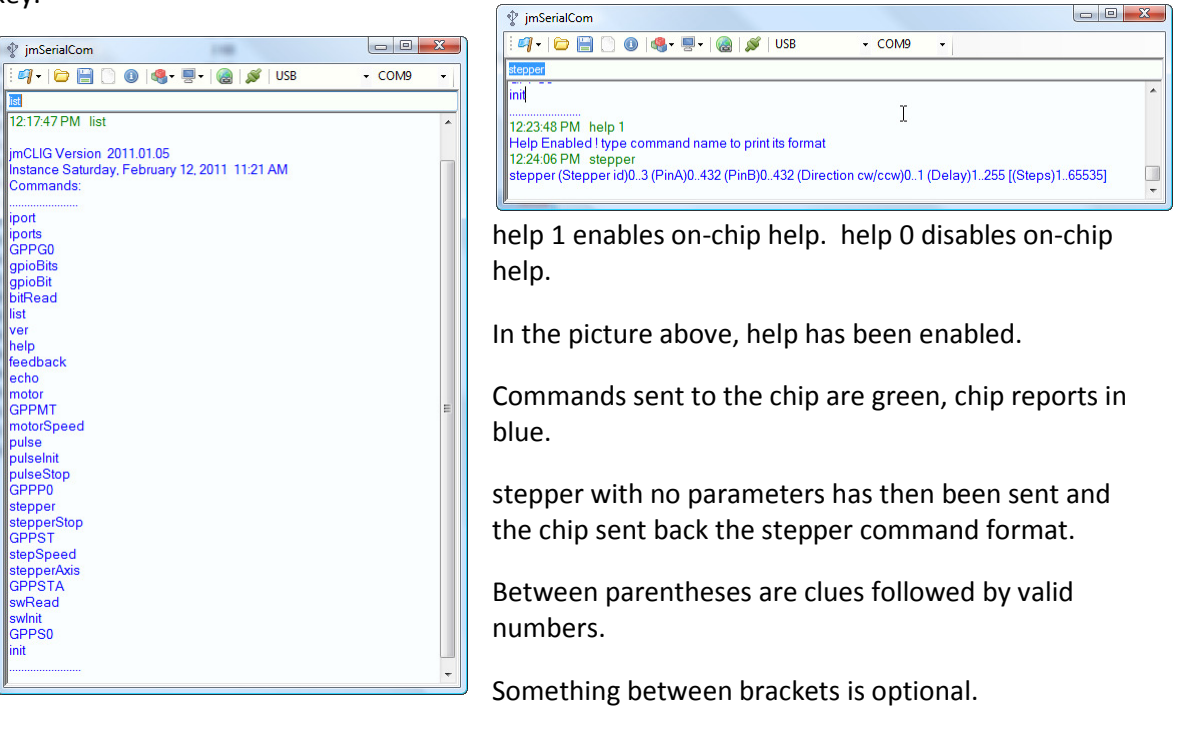

Example: stepper 0 118 123 0 44 Pin information is Port\*100 + bit position (0..31)

id is 0 PinA is Port1.18 PinB is Port1.23 Direction is 0 Delay between steps are 44

Since no Steps quantity was given, stepper will run in continuous mode. If a step quantity is given, stepper will stop after that amount of steps.

When a command is sent or when an event happens inside the chip, the chip will send a report.